### **Step 1: Create a Team Account**

To register for FSA 2019, you have to have a team account on the fsaustria.at site.

To create this account click the "register" link next to the login form on the front page.

Note 1: last year's accounts have been deleted, so you also have to do this if you created an **account last year.**

**Note 2: Account creation will be possible from Tuesday, 2019-01-22**

**Note 3: you have to have your account created by Friday, 2019-02-01, 1800 CET since the normal site will not be available after this time.**

**Note 4: At FSA, there are only TEAM accounts - there are no accounts for individual members. Therefore, you only need one account per team.**

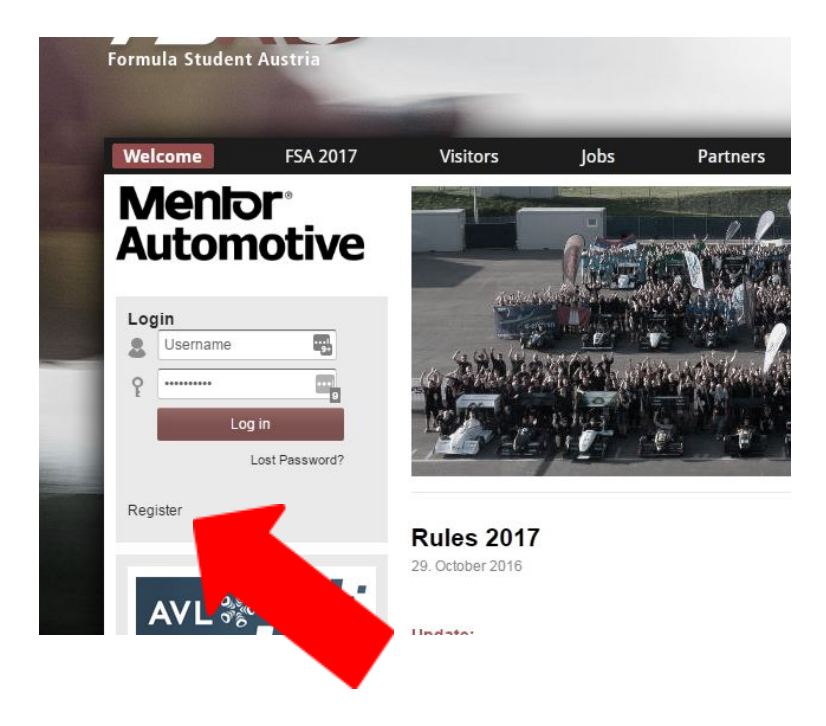

## **Step 2: Fill out your details**

On the next page you will be shown a form where you have to enter some team details. In order to create an account , the following details have to be filled out:

- Team Name
- School name
- Country
- Team Captains Name
- Billing Address
- VAT ID "reverse charge" (only applicable for EU, non Austrian Teams)
- Fuel type

**Note: The billing address is used for all fees (i.e. registration, additional team members & campsite fees)**

**Note: Reverse charge is not applicable for camping fees**

#### **Note: since fuel type decides in which class you run, this cannot be changed after the registration. For changing between E85 and RON100, contact info@fsaustria.at**

The following Items, as well as the ones above can be edited on the "Team Settings" page and have to be filled out by the time the registration quiz starts to be considered:

- (if desired) Desired car number These will be assigned on a first-come-first-serve basis; i.e. better quiz performance takes the cake.
- (if desired) Wildcard application
	- This is your "second chance" if you do not manage to qualify by beating the quiz. If you can make a compelling argument why we should take you anyway, you might be picked. Compelling arguments include (but are not limited to) novel concepts (V8 Engine!) and special travel plans (already booked the ship from mainland Antarctica)
- E-Mail Addresses

You are allowed to specify up to three addresses where we contact you with official matters. *Pro Tip: use mail addresses from different providers (School, GMail, etc..) in case one mail server goes wrong or blacklists us for some reason. (yes, that happened in the past)*

#### **How to choose your car number**

We are splitting up the number range into  $1 - 99$  and  $E1 - E99$ . Please note that if you enter your preferred car number as an E team you *must not* enter the 'E'. If you try to you'll get an error message.

*Note: Exx Numbers are internally handled as 1xx, so don't worry if you see it listed like this somewhere*

There are some basic constraints:

- Range:  $(E)1 (E)99$
- $\bullet$  (E)1 (E)3 are reserved
- $\bullet$  (E)4 (E)99 are valid preferred car numbers

First, the top 3 per class from last year get either their preferred car number or  $(E)1 - (E)3$  if they don't supply one. If there are overlapping wishes the team with more FSA points in the previous year gets the number.

All others get either their preferred or the next free number. If there are two teams with the same wish the team with the better quiz time wins.

The preferred car number must be entered before the quiz starts.

If two teams want to swap their car numbers both have to contact us within 48 hours after the quiz ends.

## **Step 3: Take the Quiz**

On 2019-02-01 at about 1800 CET the FSA site will go offline and instead the registration site will go up at [www.fsaustria.at,](http://www.fsaustria.at/) which will show a countdown until the quiz starts.

There you will have the ability to log in with your team account and a countdown to the opening registration will be displayed.

- You will only be able to log in with one computer (read: browser session) at a time. Logging **in from a different machine (or browser,**…**) will automatically log out the other one.**
- **● If you try to circumvent this by creating multiple accounts, you will be moved to the waiting list.**
- After the registration site is up there will not be the possibility for a password reset till the **regular site is back on.**

When the countdown reaches zero (at 1900 CET) you will be taken to the quiz page.

- There will be questions about the rules and engineering knowledge
- The questions will be asked sequentially, without the ability to go back
- There will be no feedback if the answer was correct
- Each question will give you a correctness & time score
	- o If the question is wrong, the score will be zero
	- o After some time, the time score will be zero and only the correctness score will be assigned
	- o The remaining time component will be indicated
	- o The correctness will give you in average ⅔ of the points. The remaining points are linear scaled by the time bonus percentage indicated. The ratio between time bonus and correctness points may vary from question to question.
- Some time after the time component of a question reaches zero, the countdown of the time component of the next question starts – this will be indicated
- The quiz will end at around 2100 CET the final score will be the sum of the individual question scores
	- o Typically, this time limit will not affect your ability to complete the quiz
- The final score will be the sum of your individual question scores
- If you have answered all the questions, you will be taken to a page that confirms your registration. However, since we need to assign the slots manually, you do not yet know if you got one of the 58 available slots.

You can get a "feel" for the type of questions that will be asked here:

→ [Quiz for electric teams](https://fsaustria.at/oldquiz/quiz2017/?engine=electric)

→ [Quiz for combustion teams](https://fsaustria.at/oldquiz/quiz2017/?engine=combustion)

# **Step 4: Wait for the result and pay**

About an hour after the registration starts (2100 CET) we will close the quiz and start the evaluation of the results.

After this point (when the normal website goes back up) it is possible to register without taking the quiz via the team area on the site.

#### **The result of the registration and the waiting list will be published at about 2200 CET (please be patient, that stuff is a lot of manual work)**

If you made it to the FSA 2019 roster, you will receive an e-mail within 24 hours that will tell you the payment details.